## REMOTECOPY COPY FROM REMOTE TERMINALS WITH EASE

LA Perl Mongers Wednesday May 29, 2013

by **Nate [Jones](http://endot.org/)**

### THE PROBLEM

I want to copy data from remote terminals as easily as local terminals.

## ONE SOLUTION

#### **[remote-pbcopy](http://seancoates.com/blogs/remote-pbcopy)**

- 1. Run `pbcopy` as a LaunchAgent
- 2. Forward port 12345 via SSH
- 3. \$ cat | nc -q1 localhost 12345
- 4. Done!

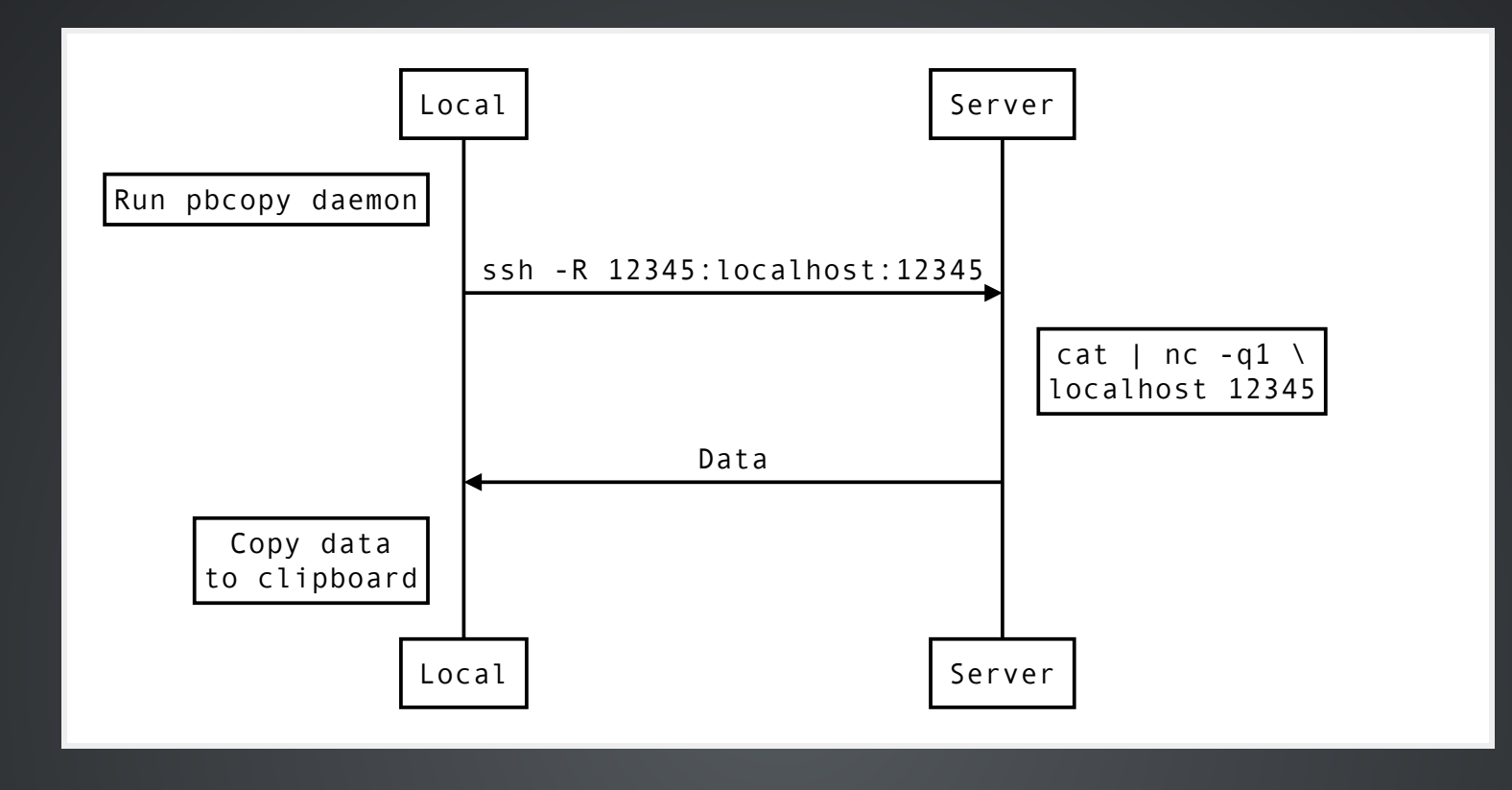

## MY SOLUTION

#### **[remotecopy](https://github.com/justone/remotecopy)**

- 1. Run `remotecopyserver -x start`
- 2. Forward port 12345 via SSH
- 3. \$ cat | remotecopy
- 4. Paste secret
- 5. Done!

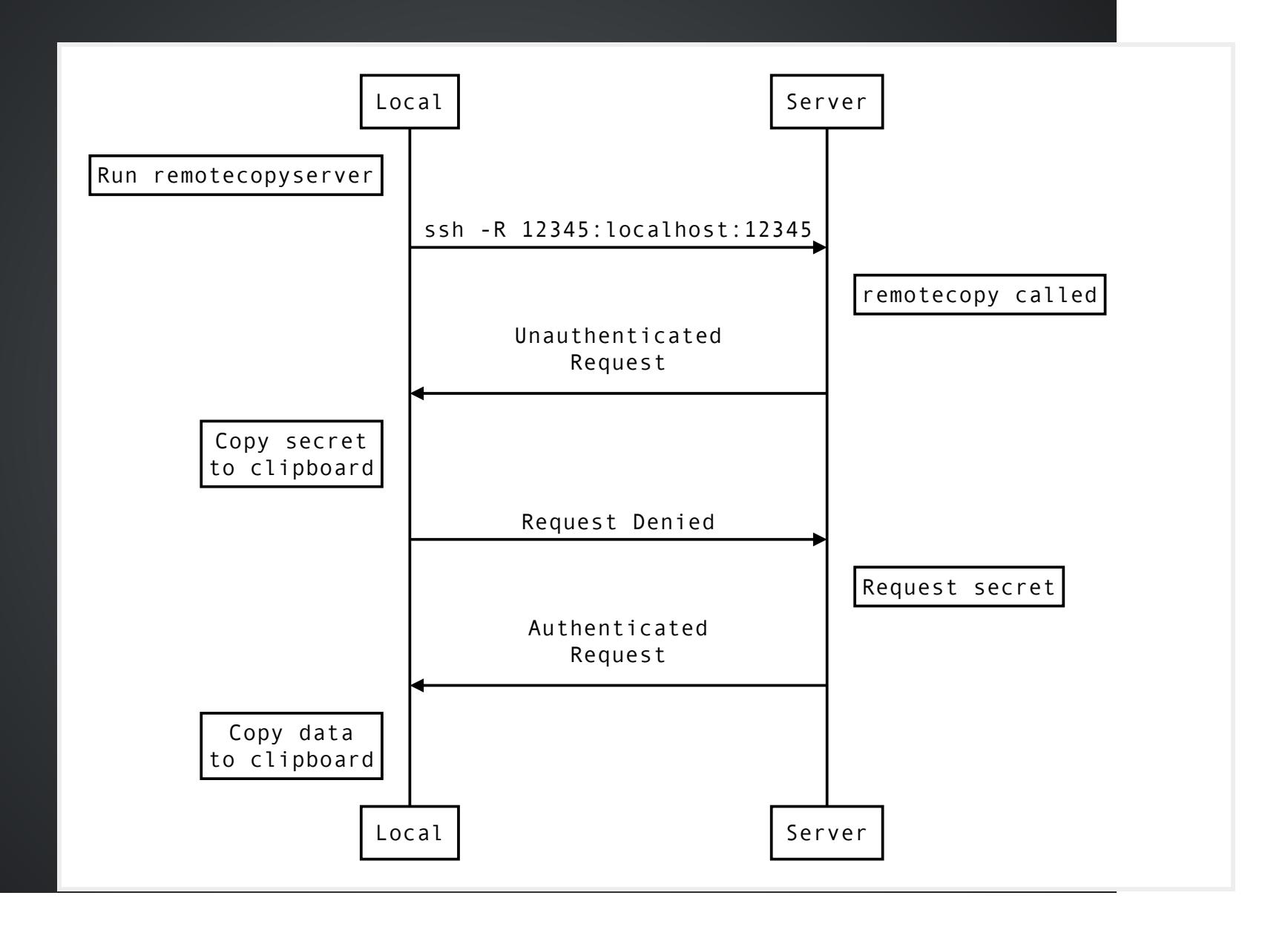

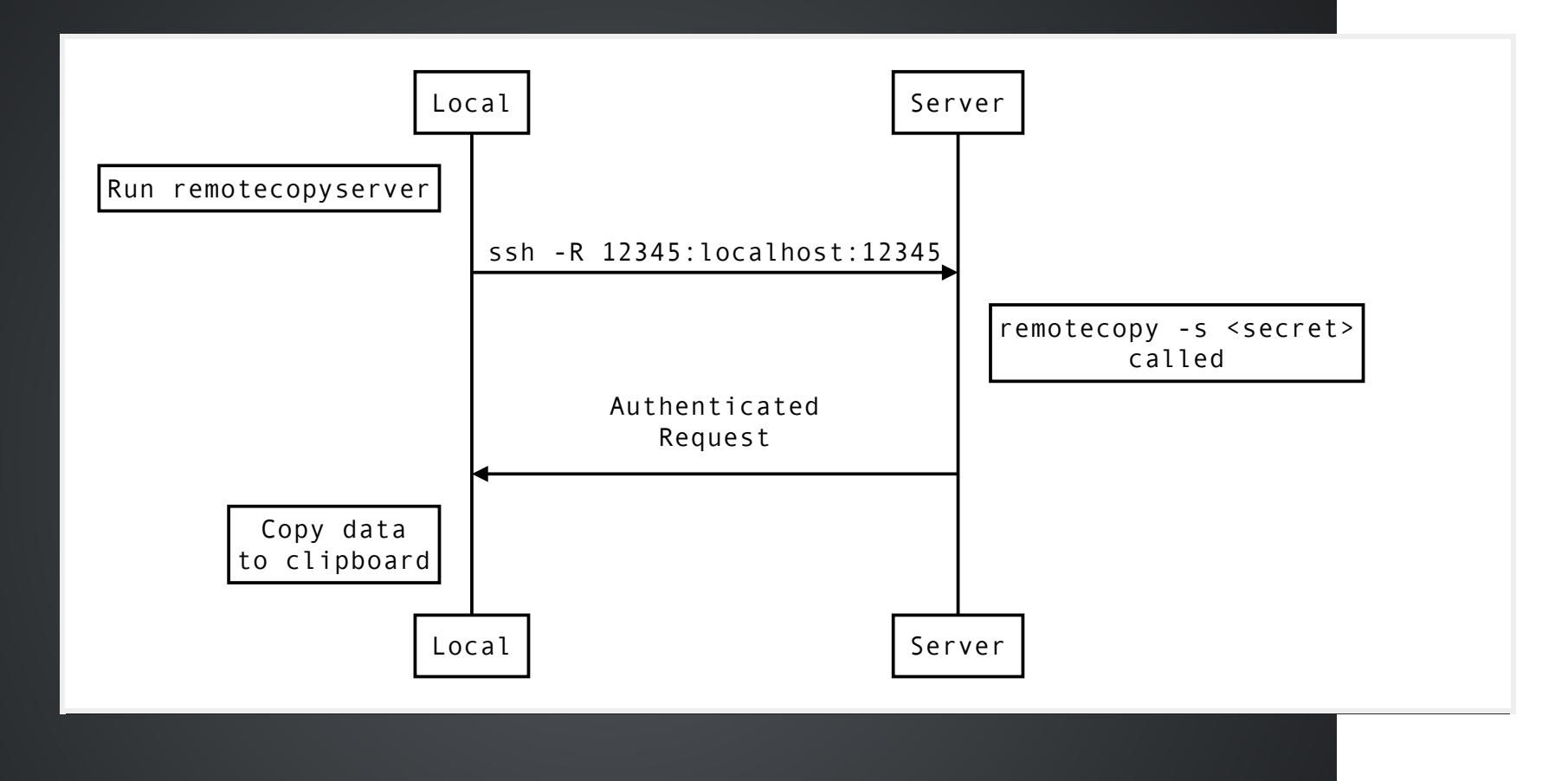

### **HELP**

```
Usage:
remotecopy [options] [datatocopy]
Options:
 -n --non-interactive  Don't prompt for secret if not found, commun
                        with exit code.
 -s --secret <secret> Remote copy secret, as provided by the serve
 -p --port <port> Port to connect to (defaults to 12345).
 -a --address <ip addr> IP address to connect to (defaults to 127.0.
 -c --chomp Chomp the last newline, if only one exists.
Documentation options:
 -h --help -? brief help message
    --man full documentation
```
## VIM PLUGIN

- <leader>y Copy range or whole file
- <leader>r- Copy register

Server secret is saved in vim memory, so subsequent copies won't prompt.

# THE CODE

- **[remotecopyserver](https://github.com/justone/remotecopy/blob/master/remotecopyserver)**
- **[remotecopy](https://github.com/justone/remotecopy/blob/master/remotecopy)**
- **[remotecopy.vim](https://github.com/justone/remotecopy/blob/master/vim/autoload/remotecopy.vim)**

# THE END

by Nate Jones

- web: **<http://endot.org/>**
- github: **[@justone](https://github.com/justone/)**
- twitter: **[@ndj](http://twitter.com/ndj)**